# Module 1

30

cc

A journey from high level languages, through assembly, to the running process

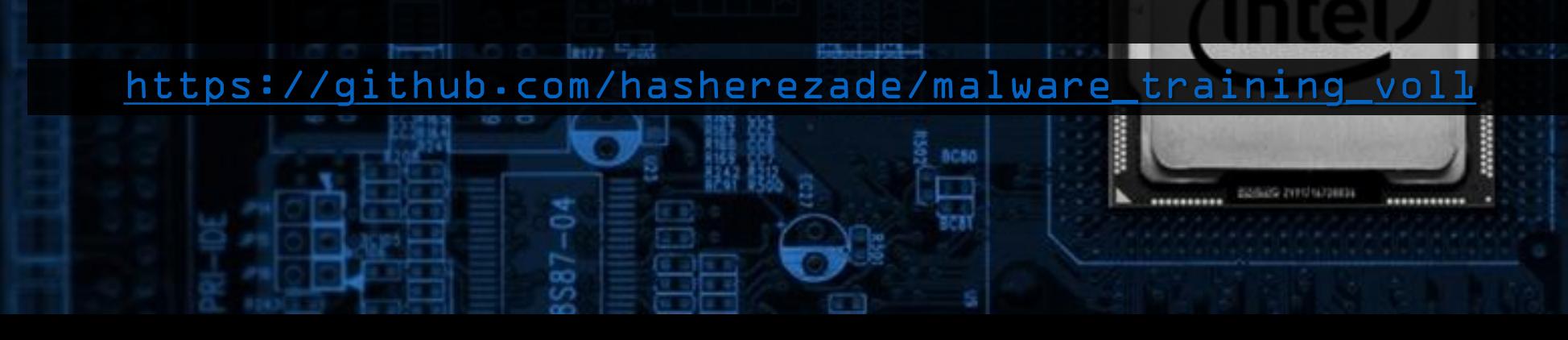

## Creating shellcodes

anc:

#### Shellcode: advantages

- Self-sufficient: easy to inject into other applications
- Small: can fit into a tiny space i.e. section caves
- May be used as a loader: first code injected into an application, that follows to load other modules
- Sometimes (but less often) the full malicious functionality can be implemented as shellcode (i.e. Fobber malware)
- This type of code was popular in the past, virus era: where malware code was added to existing PE files (rather than injected into processes)

#### Creating shellcode

- In case of PE format we just write a code and don't have to worry how it is loaded: Windows Loader will do it
- It is different when we write shellcode
- We cannot rely on the conviniences provided by PE format and Windows Loader:
	- No sections
	- No Data Directories (imports, relocations)
	- Only code to provide everything we need...

### Creating shellcode

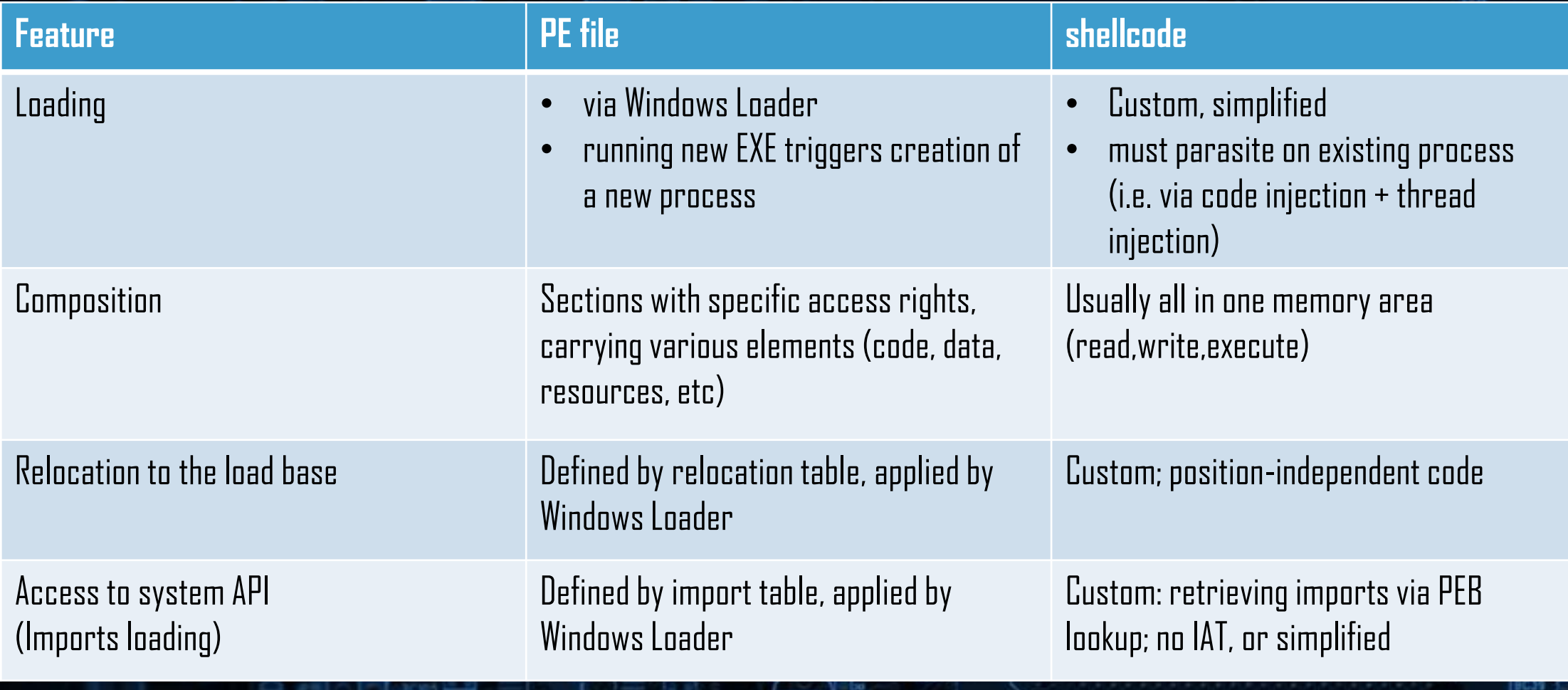

**TUR BALL** 

#### Position-independent code

- In order to create a position-independent code, we must take care that all the addresses that we use are relative to the current instruction pointer address
- A short jump, long jump, call to a local funcion are relative -> we can use them!

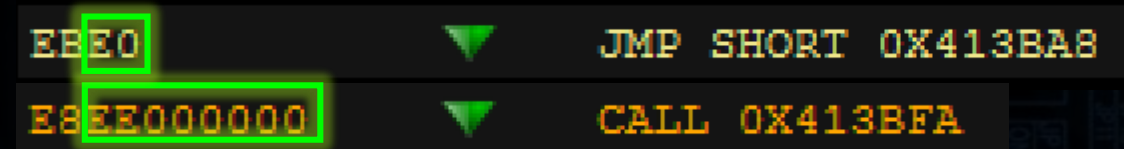

• Any address that needs to be relocated (i.e. using of the data from different PE section) **breaks** the position independence:

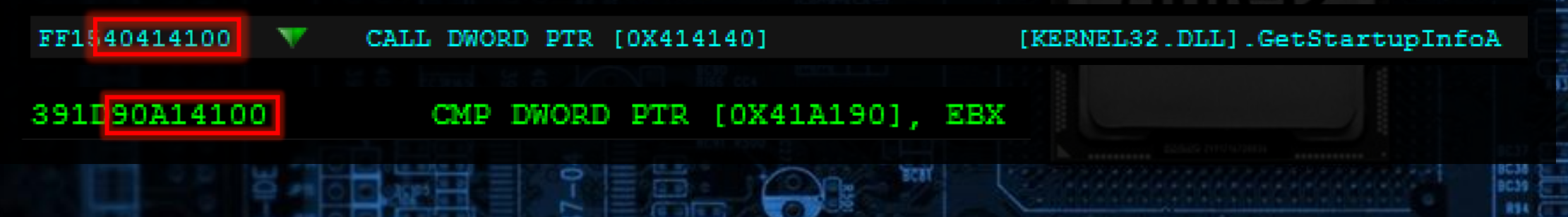

• In order to retrieve the imported functions, we will take advantage of the linklist pointed by PEB

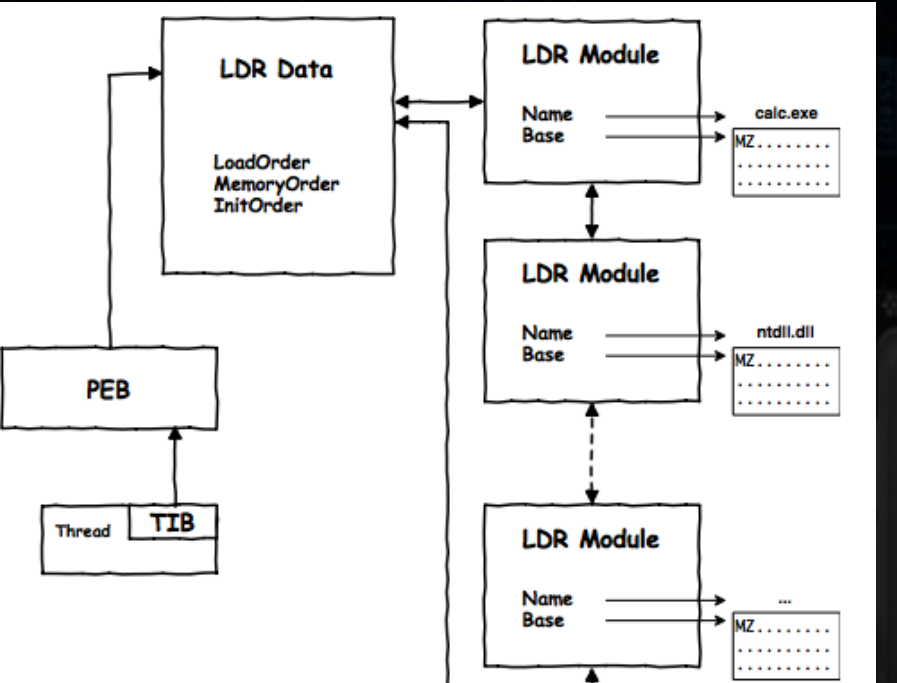

#### Image from:

[http://blog.malcom.pl/2017/shellcode-peb-i-adres-bazowy](http://blog.malcom.pl/2017/shellcode-peb-i-adres-bazowy-modulu-kernel32-dll.html)modulu-kernel32-dll.html

HBC2

 $\Box$ 

• In order to retrieve the imported functions, we will take advantage of the linklist pointed by PEB

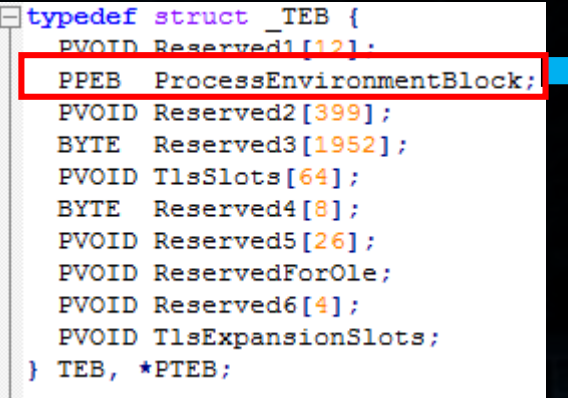

#### typedef struct PEB UCHAR InheritedAddressSpace: UCHAR ReadImageFileExecOptions; UCHAR BeingDebugged; UCHAR BitField: ULONG ImageUsesLargePages: 1; ULONG IsProtectedProcess: 1: ULONG IsLegacyProcess: 1; ULONG IsImageDynamicallyRelocated: 1; ULONG SpareBits: 4; PVOID Mutant: PVOID ImageBaseAddress: PPEB LDR DATA Ldr; FLS CALLBACK INFO \* FlsCallback; LIST ENTRY FISListHead;

PVOID FlsBitmap; ULONG FlsBitmapBits[4]; ULONG FlsHighIndex; PVOID WerRegistrationData; PVOID WerShipAssertPtr; PEB, \*PPEB;

typedef struct PEB LDR DATA ULONG Length; BOOLEAN Initialized: HANDLE SsHandle:

 $\boxdot$ 

LIST ENTRY InLoadOrderModuleList: LIST ENTRY InMemoryOrderModuleList; LIST ENTRY InInitializationOrderModuleList; PVOID EntryInProgress;

 $\mathsf{L}$  } PEB LDR DATA, \*PPEB LDR DATA;

• We will process each entry, searching for the DLL that we need...

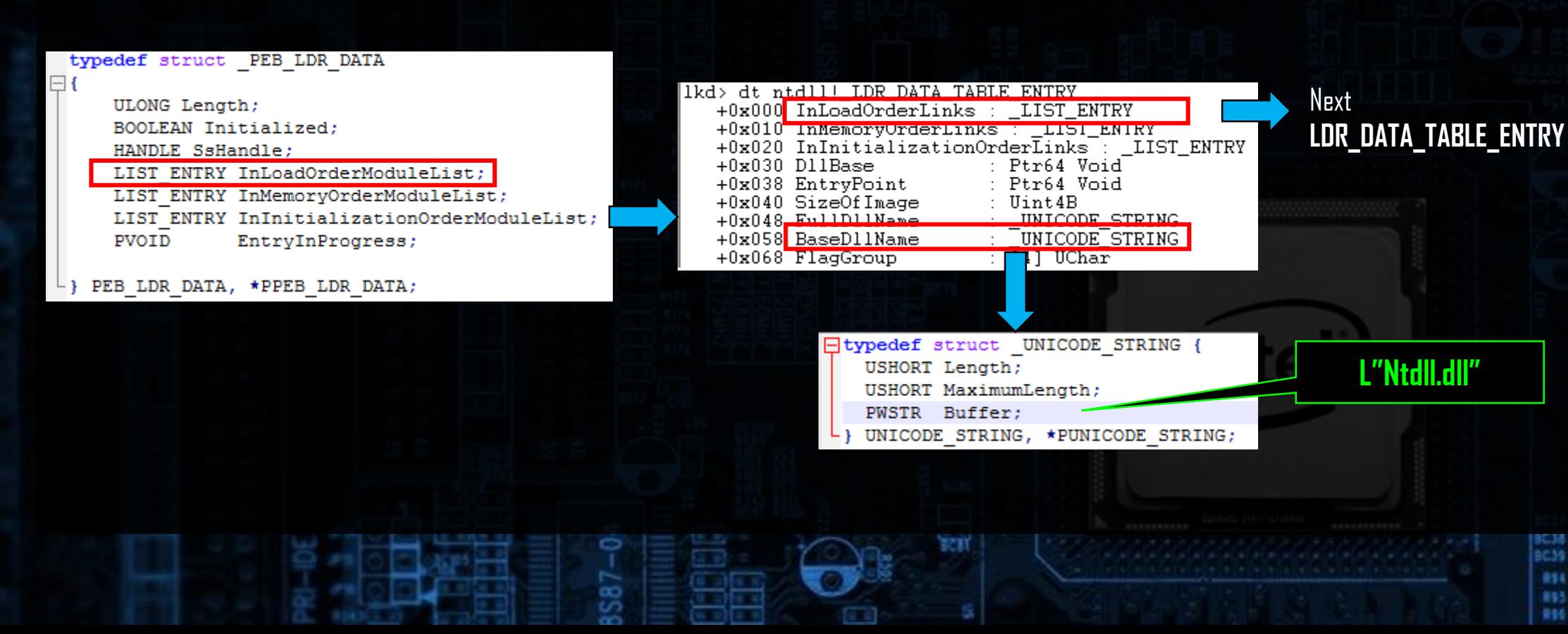

- **Get the PEB address**
- 2. Via PEB->Ldr->InMemoryOrderModuleList, find:
	- kernel32.dll (loaded in majority of the processes after initialization)
	- or  $ntd11 \cdot d11$  (if we want to use low-level equivalents of Import loading functions)
- 3. Walk through exports table to find addresses of:
	- LoadLibraryA/W (eventually: ntdll.LdrLoadDll)
	- GetProcAddress (eventually: ntdll.LdrGetProcedureAddress)
- 4. Use LoadLibraryA/W to load other needed DLLs
- 5. Use GetProcAddress to retrieve functions

#### Creating shellcode: assembly

• We can use YASM for shellcodes written in pure assembly:

yasm –f bin demo.asm

- We will not use a linker, which means:
	- we need to fill imports by ourselves
	- we need to take care of relocations or make the code position-independent

#### Creating shellcode: C

• We can use a C compiler to generate assembly:

Cl /c /FA <file\_name>.cpp

• ...that we will refactor to our shellcode, and compile by masm:

ml <file\_name>.asm

- it will generate a PE: we will cut out the code section, that is our shellcode
- The key is the refactoring! We need to follow all the principles of building shellcodes...

#### Creating shellcode: C

• Use the given template, and refactor the application in C into a valid shellcode, by following the steps...

Exercise time...

#### Further readings...

• From a C project, through assembly, to shellcode:

• [https://vxug.fakedoma.in/papers/VXUG/Exclusive/FromaCprojectthroughassemblytoshellcodeHas](https://vxug.fakedoma.in/papers/VXUG/Exclusive/FromaCprojectthroughassemblytoshellcodeHasherezade.pdf) herezade.pdf